# **UNPROCESSED OUTBOUND DELIVERIES**

## ECC UNPROCESSED OUTBOUND DELIVERIES – VL06o

**ISSUE**: Users should perform a daily review of existing inventory related ECC Outbound Deliveries for line item(s) that have not been processed. This includes outbound delivery line item(s) requiring you to perform a Pick and/or a Goods Issue. Outbound Deliveries that cannot be Picked or Goods Issued will need to be deleted.

**NOTE:** If deleting or reducing the quantity on the Outbound Delivery line item(s), you will also be required to delete or reduce the quantity on the line item(s) on the corresponding Stock Transport Order (STO) and Stock Transport Requisition (STR). If the corresponding documents are not adjusted, the system will automatically create a new Outbound Delivery.

### **VL06o - Review Unprocessed ECC Outbound Deliveries**

The VL06o transaction is used to display unprocessed Outbound Deliveries. Unprocessed Outbound Deliveries may be in two different statuses, "For Picking" and/or "For Goods Issue". Each status will need to be reviewed to determined if an action is required.

#### **Scenario 1:**

Review VL06o – **"For Picking"** to see a listing of Outbound Delivery line items that have not been picked.

- **Outbound Delivery Monitor** ſ. **Display Variants** Only inb **Outbound Deliveries** Selection Type For Checking For Distribution For Picking For Confirmation For Loading For Goods Issue For Transport. Planning List Outbound Deliveries
- A. Click on the **"For Picking"** button.

B. Under **the Organizat. Data** section, enter the Shipping Point from which an item(s) is being shipped.

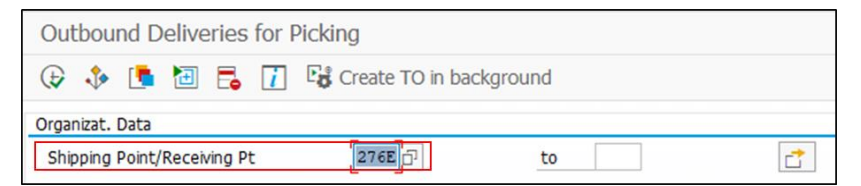

C. Under the **Time Data** section, leave the "Picking Date" fields blank. This will display all unprocessed Outbound Deliveries.

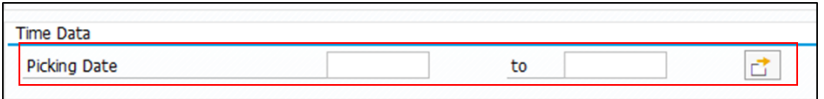

D. Under the **Picking Data** section, System will default **"Both Picking Types"** and **"Check at Header Level".** If the system does not default them then click on them.

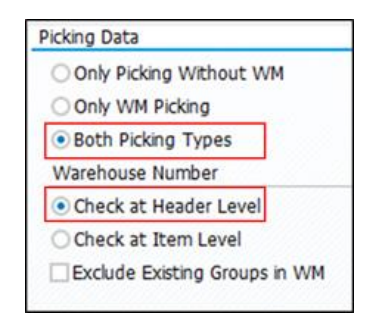

E. Click on the **"Execute" icon**.

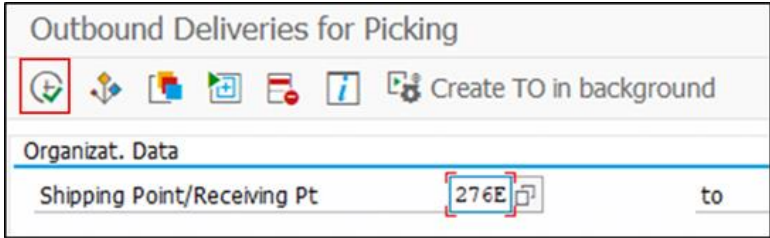

F. The **Day's Workload for Picking** Report will list all unprocessed Outbound Deliveries.

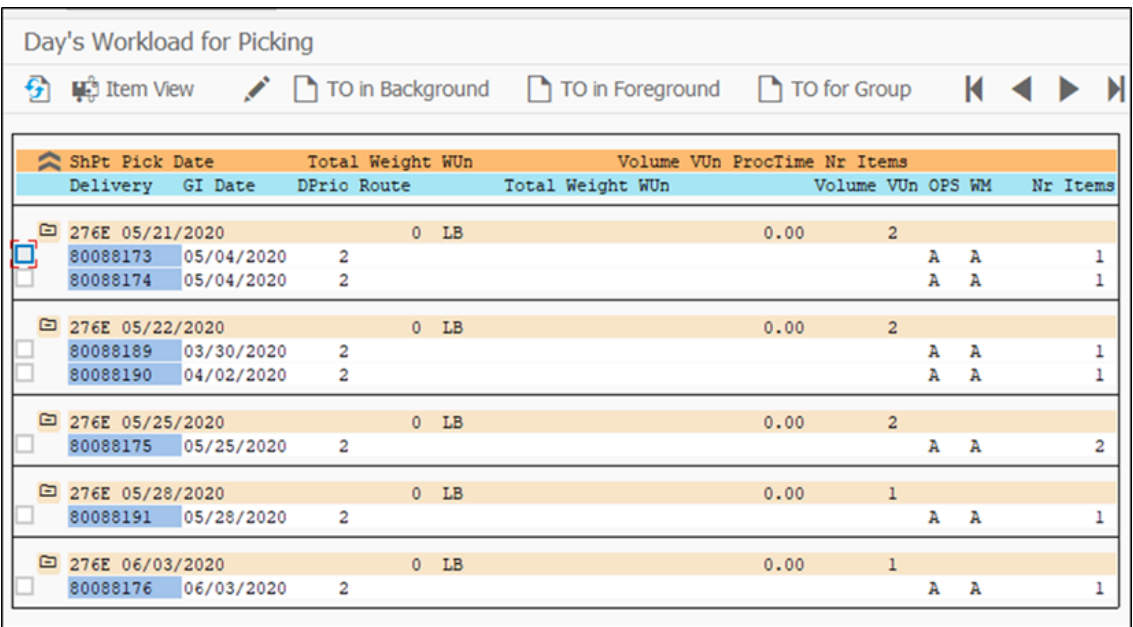

Outbound deliveries listed will need to be picked or deleted.

**Note:** If the entire line item quantity is not picked, the corresponding Stock Transport Order (STO) and Stock Transport Requisition (STR) must be reduced to the quantity picked.

## **Scenario 2:**

Review VL06o – **"For Goods Issue"** to see a listing of Outbound Deliveries line items that have not been goods issued.

A. Click on the **"For Goods Issue"** button.

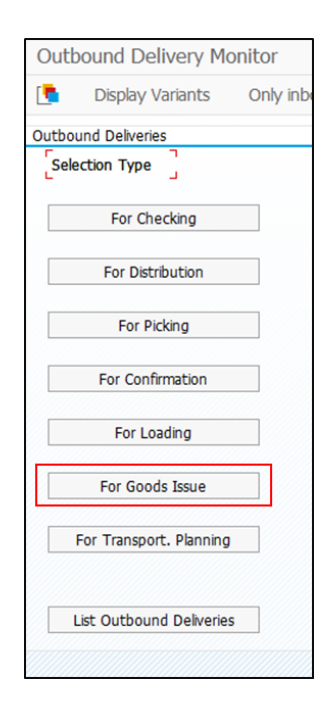

B. Under **the Organizat. Data** section, enter the Shipping Point from which an item(s) is being shipped.

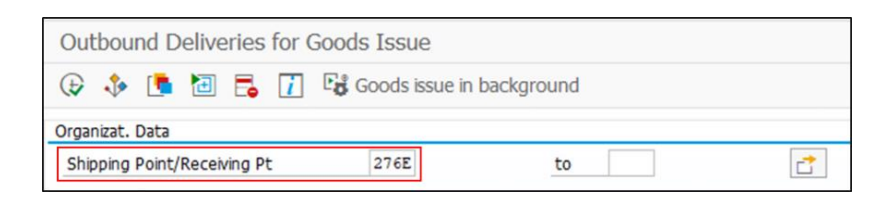

C. Under the **Time Data** section, leave the "Picking Date" fields blank. This will display all unprocessed Outbound Deliveries.

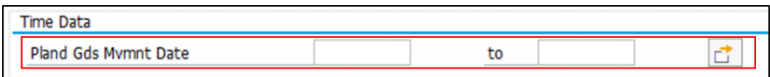

D. Click on the **"Execute" icon**.

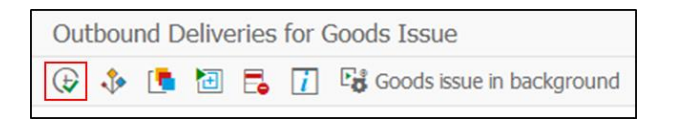

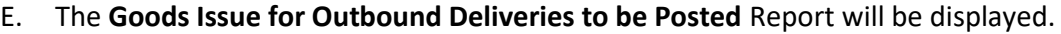

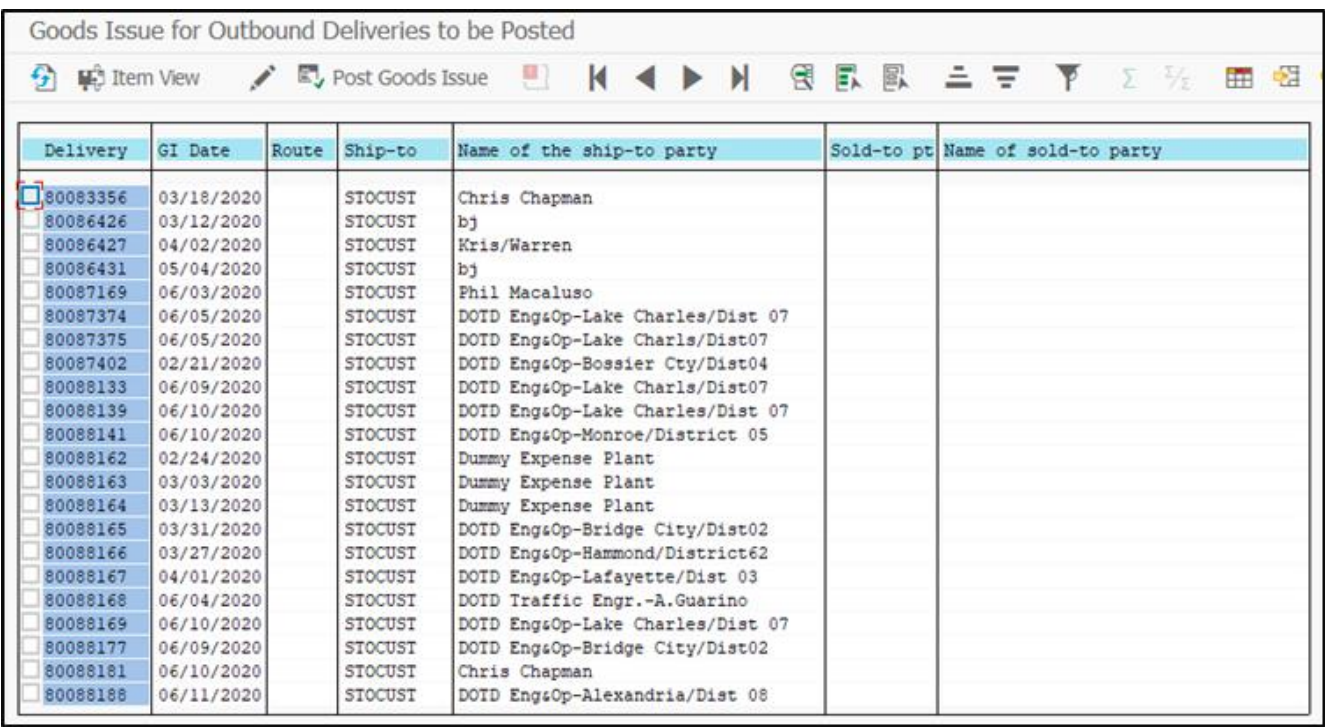

Outbound deliveries listed will need to be goods issued to complete the process. If the items are no longer needed, you must perform the Goods Issue for the line item(s) and then return them back to stock.

**ACTION:** Review each Outbound Delivery line item to determine if the unprocessed Outbound Delivery will be Picked and/or Goods Issued by the Year End processing deadline.

 Outbound Deliveries listed in the "For Picking" radio button will need to be picked, goods issues or deleted.

Note: Delivery line items that are not fully picked or are deleted, must also have the corresponding Stock Transport Order (STO) and Stock Transport Requisition (STR) lines items reduced or deleted. The reduction/deletion of the related items must be coordinated between the Supplying Plant and the Requestor to ensure that the process is successful.

 Outbound Deliveries listed in the "For Goods Issue" radio button will need to be goods issued. If items are no longer needed, they will need to be returned to stock after the goods issue has been performed.